### <https://www.youtube.com/watch?v=dBXmWs9BIGs>

# **Bloemen vogel** – video les

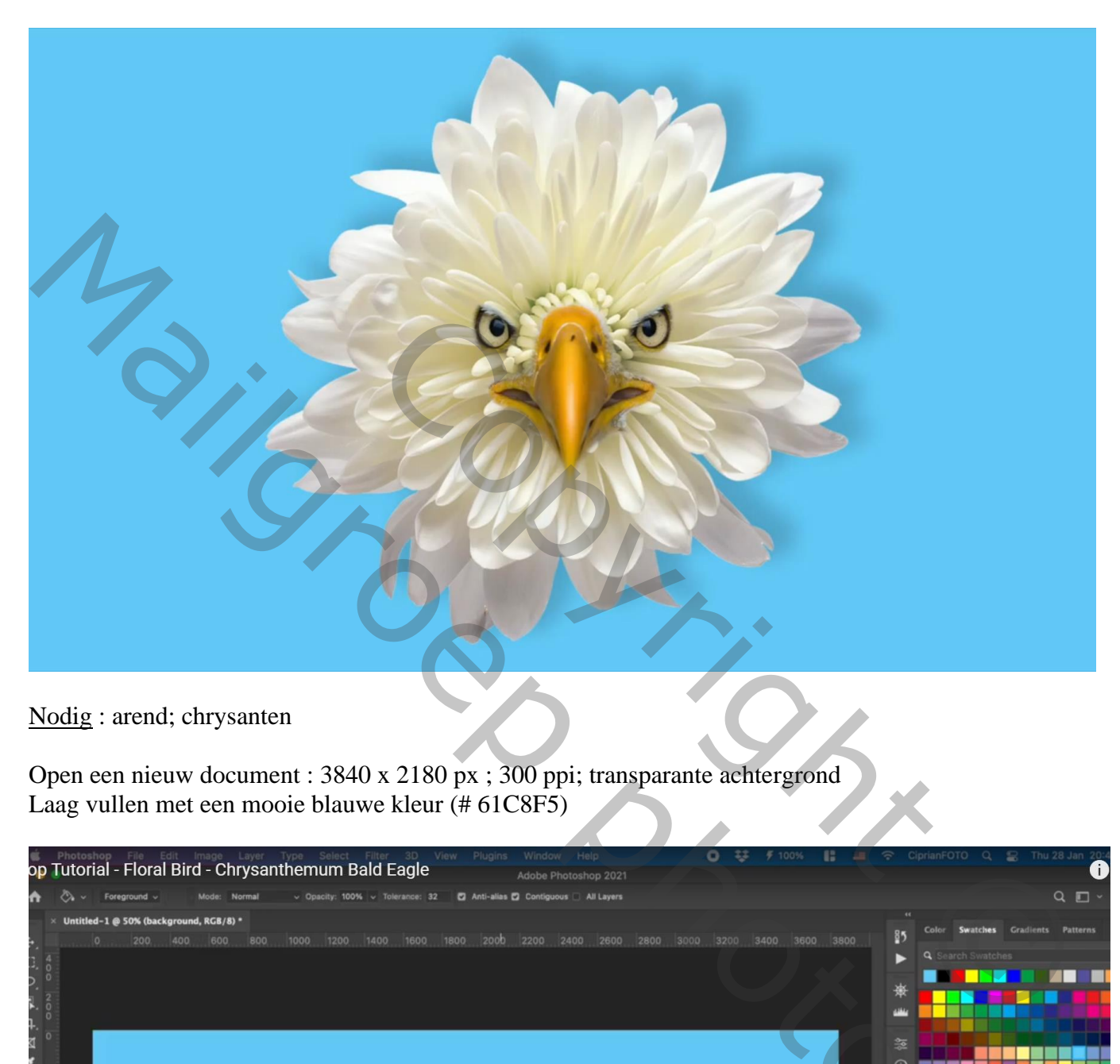

Nodig : arend; chrysanten

Open een nieuw document : 3840 x 2180 px ; 300 ppi; transparante achtergrond Laag vullen met een mooie blauwe kleur (# 61C8F5)

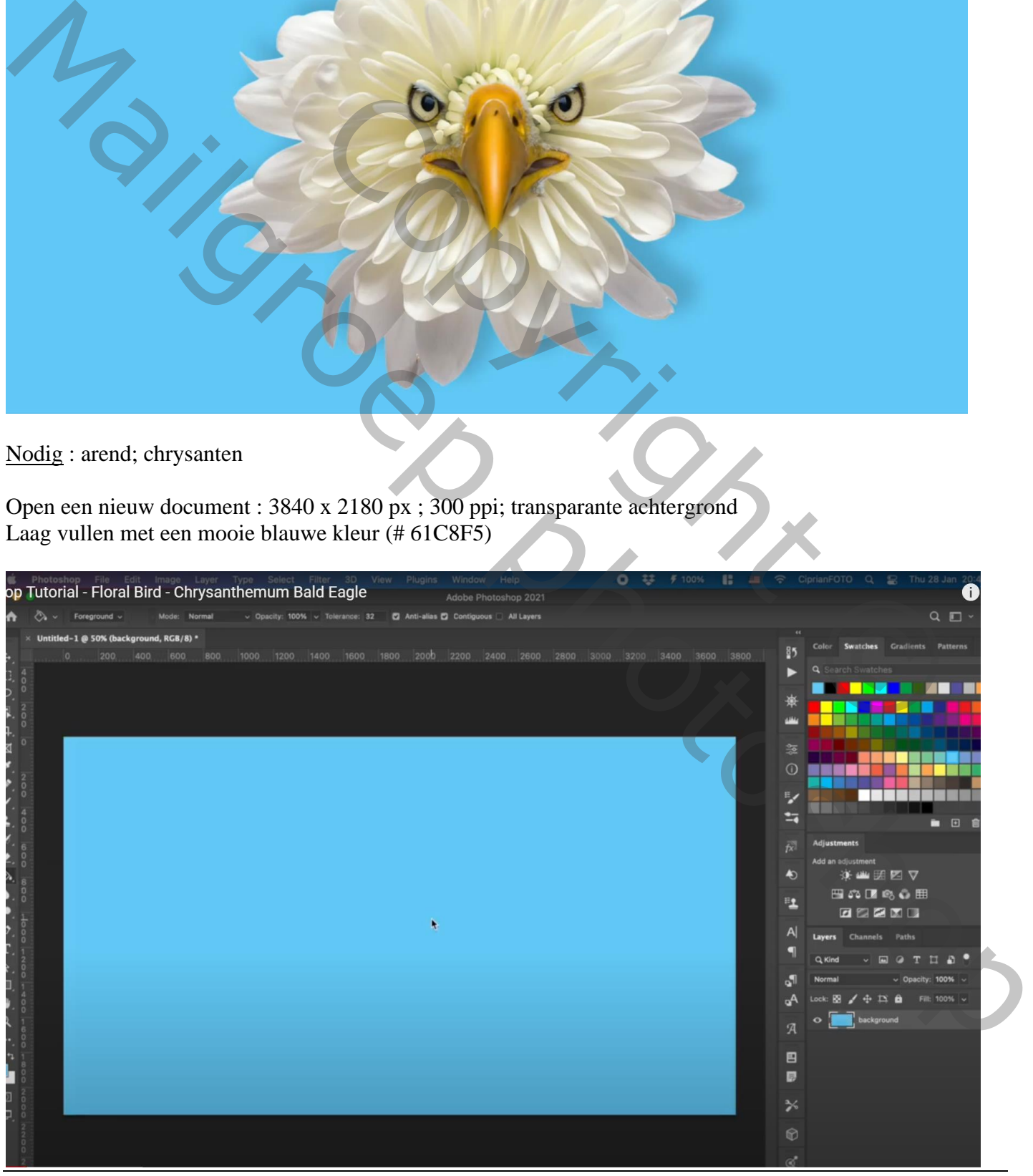

Bloemen vogel – blz. 1 Vertaling T

## "bloem" toevoegen midden het document

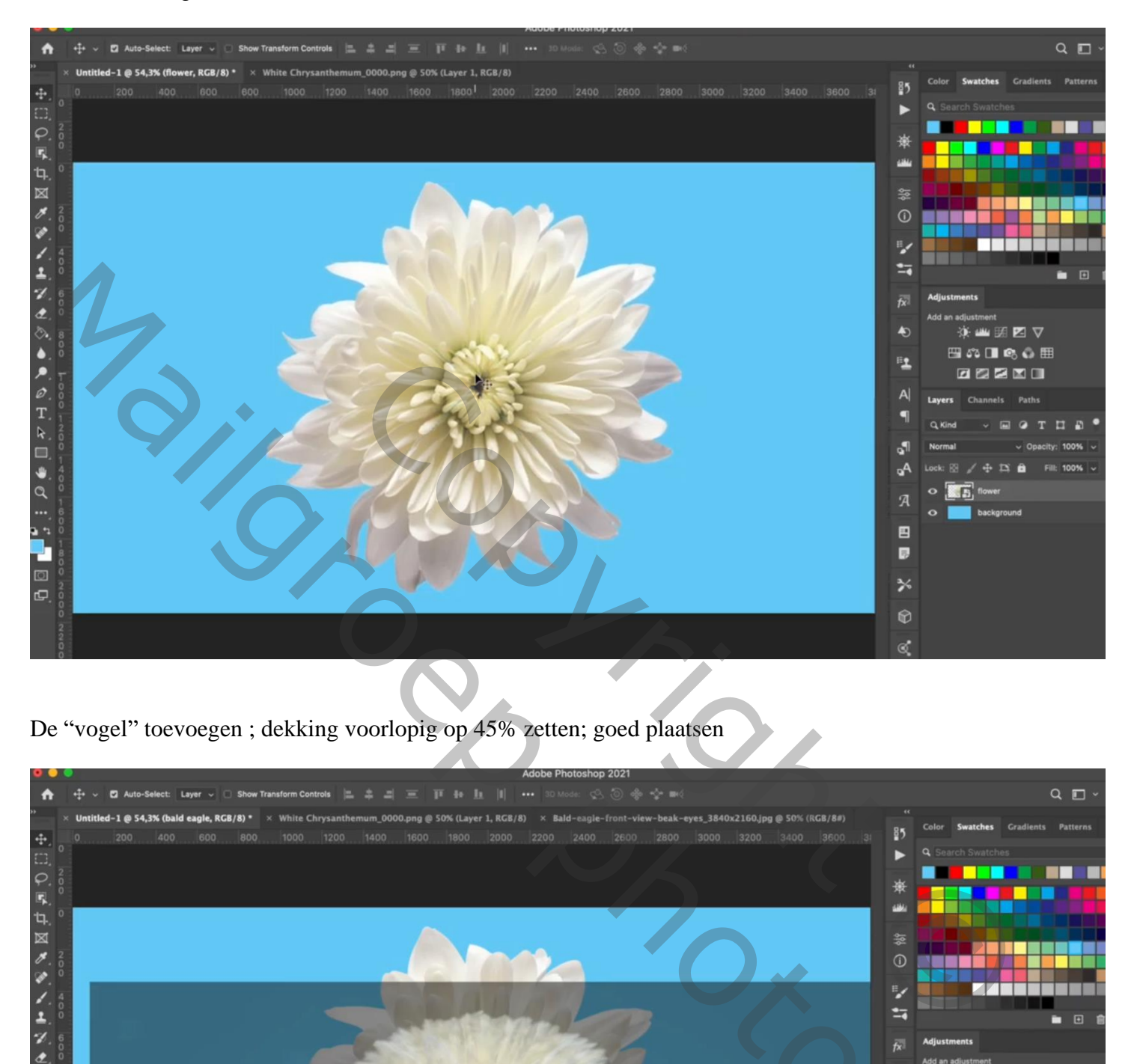

De "vogel" toevoegen ; dekking voorlopig op 45% zetten; goed plaatsen

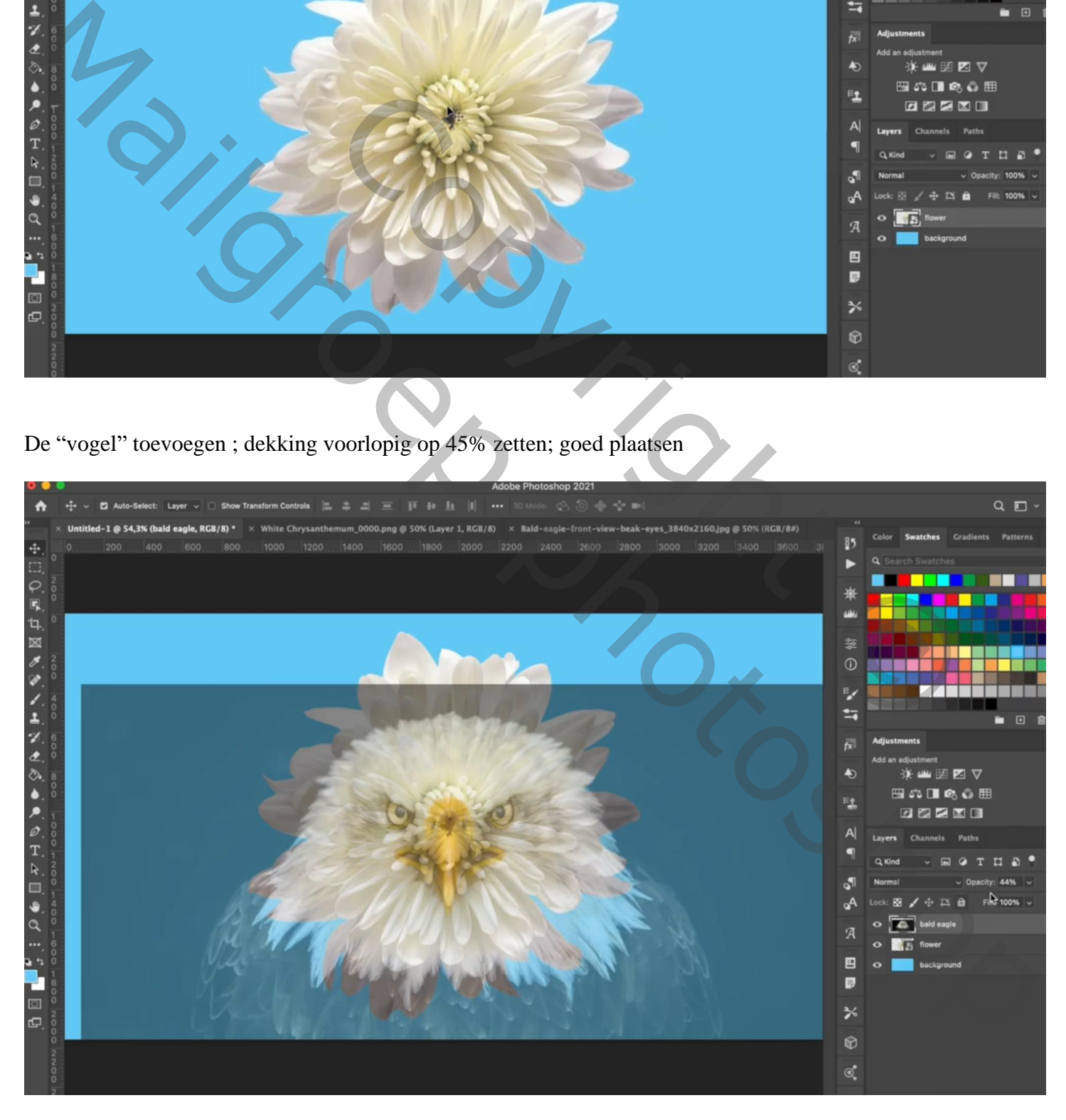

### Zwart laagmasker toevoegen; zacht wit penseel; delen weer zichtbaar maken

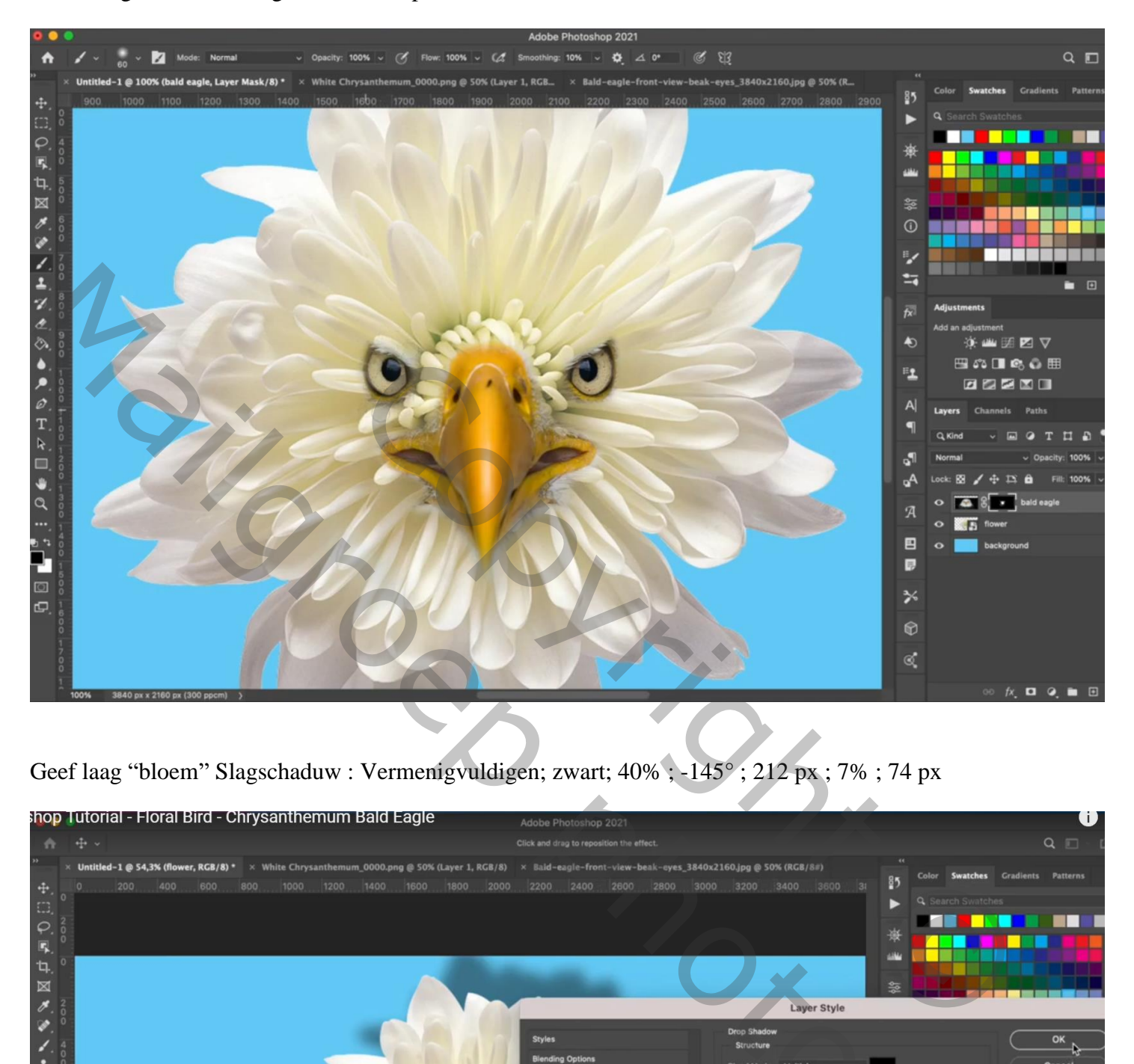

Geef laag "bloem" Slagschaduw : Vermenigvuldigen; zwart; 40% ; -145° ; 212 px ; 7% ; 74 px

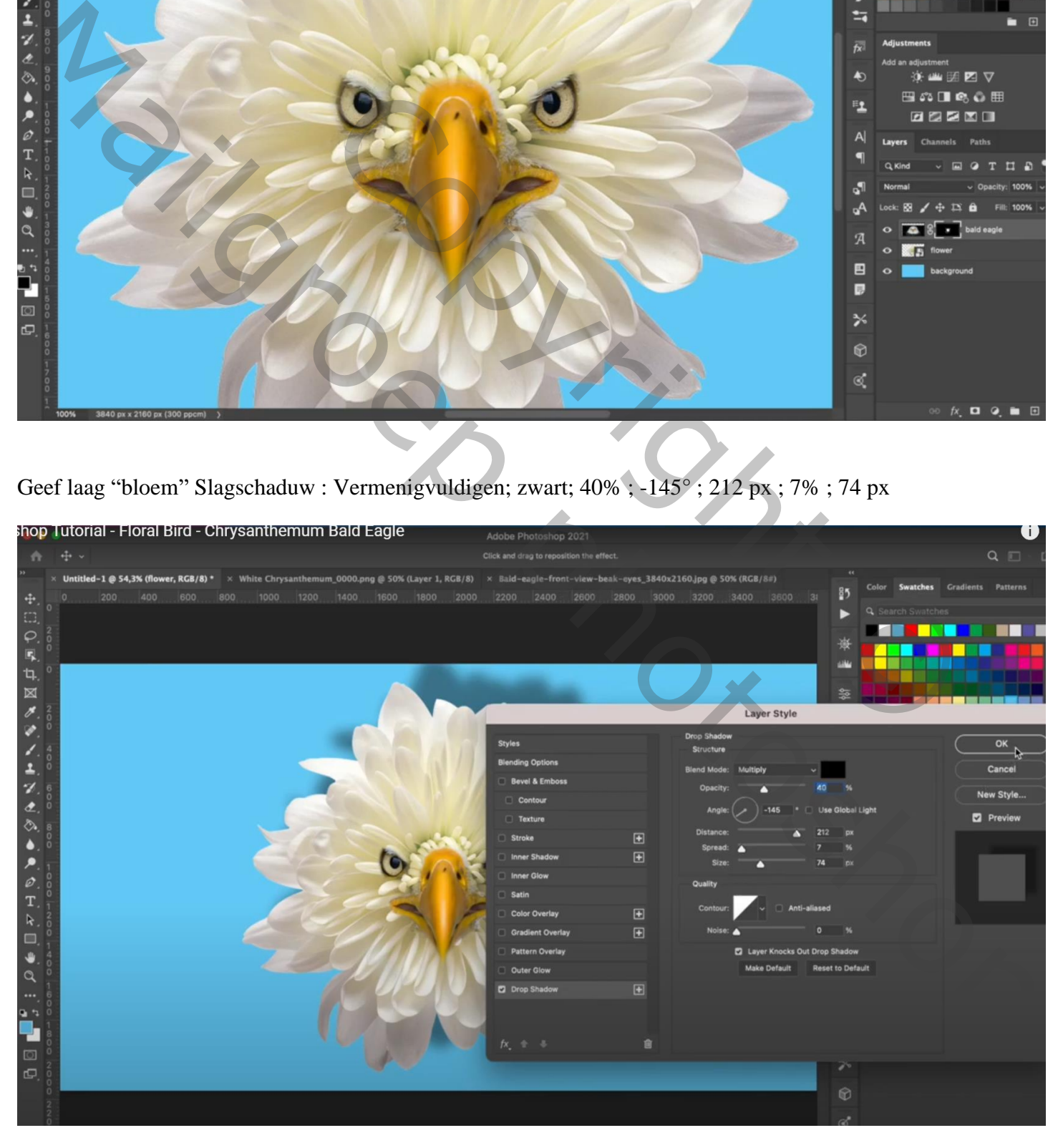

Bloemen vogel – blz. 3 Vertaling T

### Van de laagstijl een laag maken ; laagdekking op 40% zetten Filter  $\rightarrow$  Vervagen  $\rightarrow$  Gaussiaans vervagen met 15 px

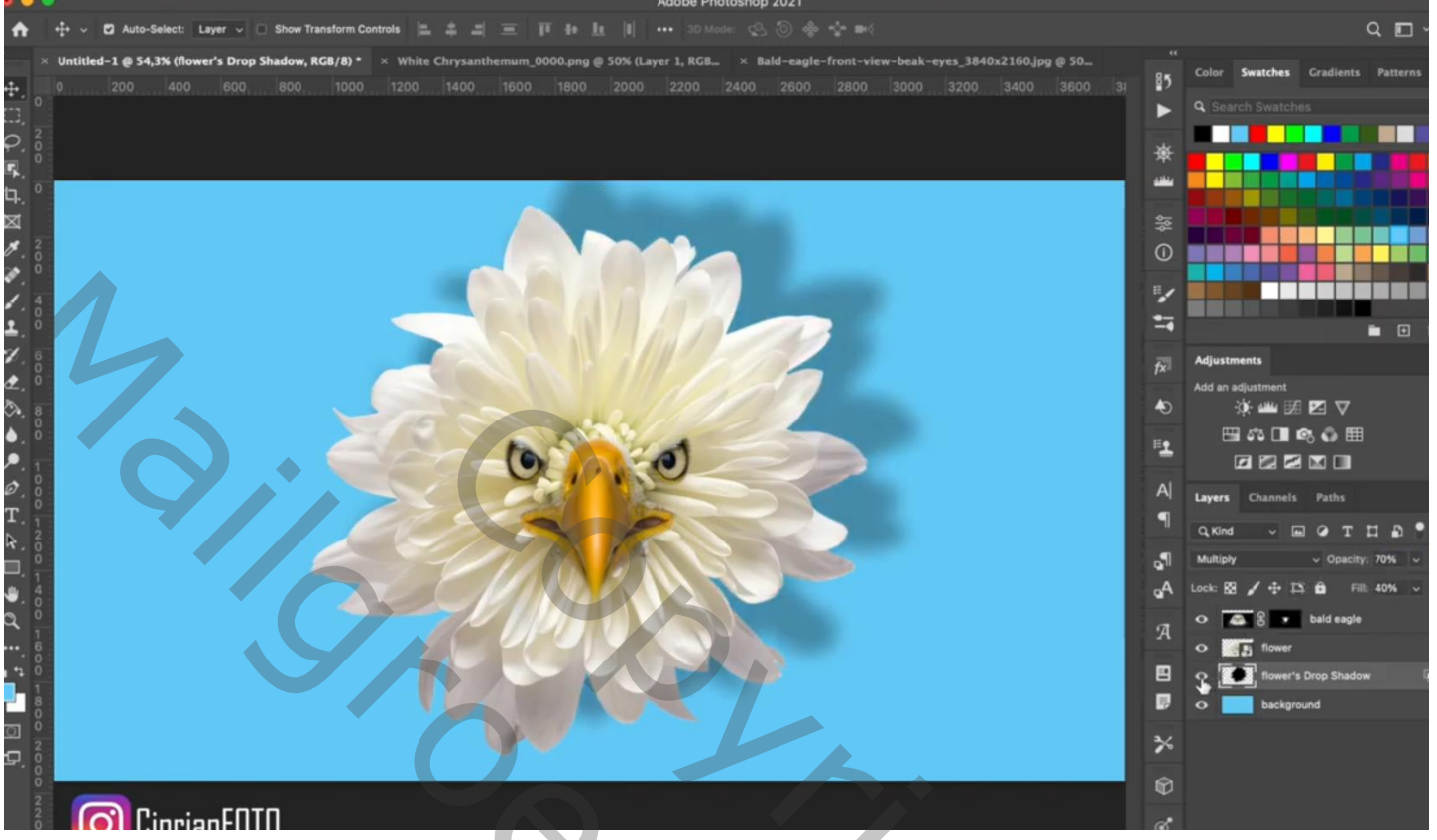

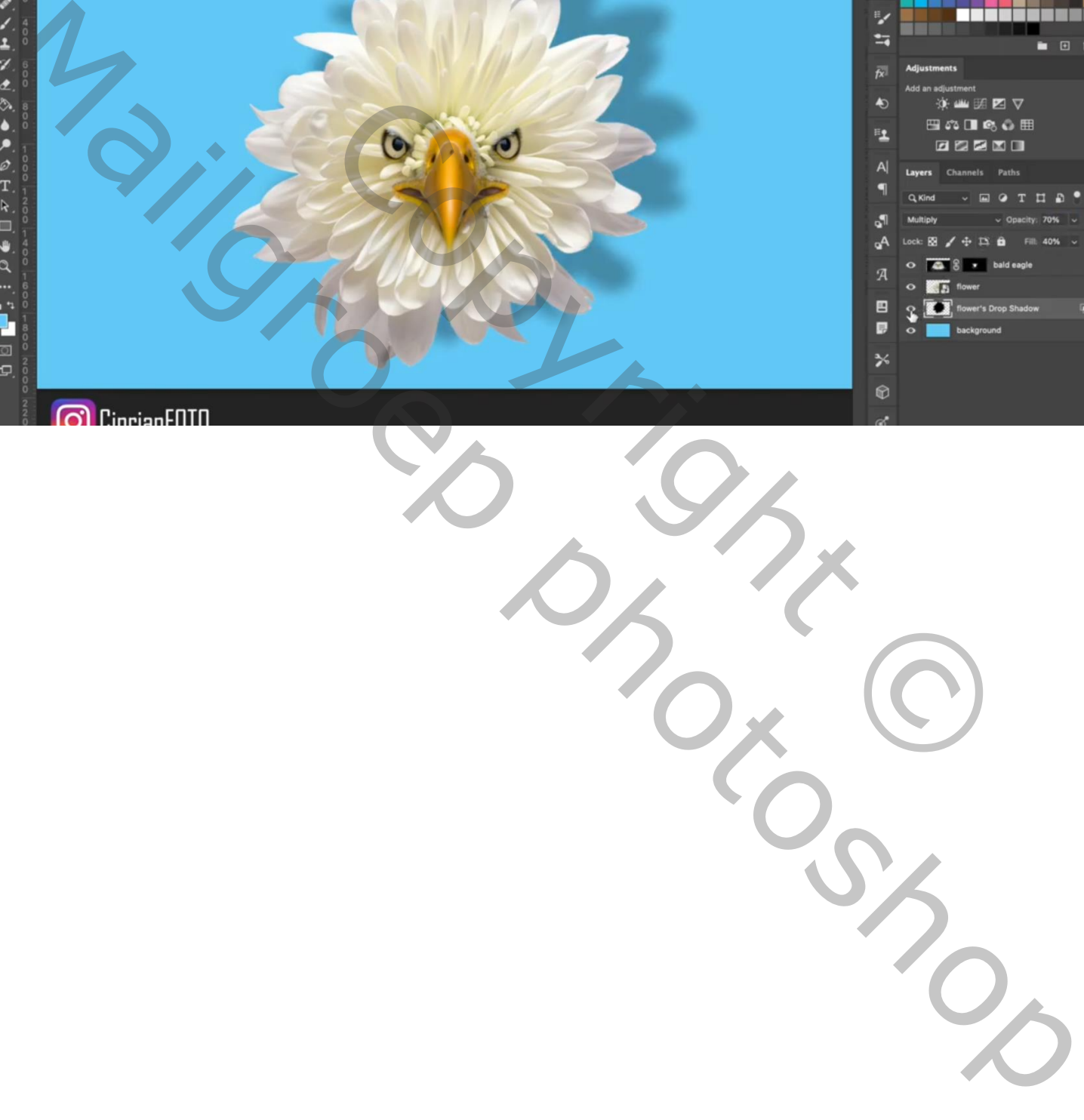